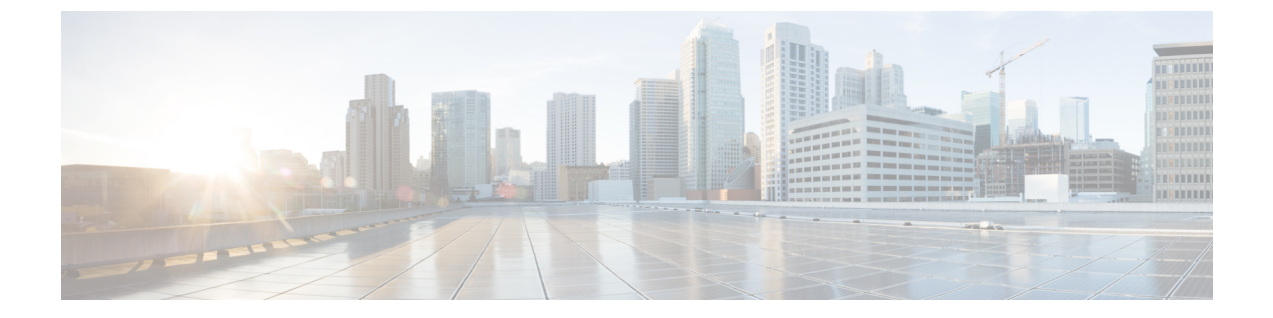

# **Remote Access** のためのサービス検出の設 定

• サービス検出の要件 (1 ページ)

## サービス検出の要件

サービスディスカバリにより、クライアントは自動的に企業のネットワークでサービスを検出 することができます。 Expressway for Mobile and Remote Access を使用すると、企業のネット ワーク上のサービスにアクセスできます。 クライアントが Expressway for Mobile and Remote Access経由で接続し、サービスを検出するには、次の要件が満たされている必要があります。

- DNS の要件
- 証明書の要件
- 外部 SRV \_collab-edge のテスト

### **DNS** 要件

Remote Access によるサービス検出のための DNS 要件は次のとおりです。

- 外部 DNS サーバで \_collab-edge DNS SRV レコードを設定します。
- 内部ネーム サーバで \_cisco-uds DNS SRV レコードを設定します。
- オプションで、IMandPresenceサーバと音声サーバに異なるドメインを使用するハイブリッ ドクラウドベースの展開の場合、 collab-edge レコードで DNS サーバを検索するよ うに音声サービス ドメインを設定します。

#### 証明書の要件

Remote Access を設定する前に、Cisco VCS Expressway と Cisco Expressway-E のサーバ証明書を ダウンロードします。このサーバ証明書は、HTTP と XMPP の両方に使用されます。

Cisco VCS Expressway 証明書の設定の詳細については、『[Configuring](http://www.cisco.com/c/en/us/td/docs/telepresence/infrastructure/tms/config_guide/webex_enabled_telepresence/cts_webex_config/cts_webex_vcse_cert.html) Certificates on Cisco VCS [Expressway](http://www.cisco.com/c/en/us/td/docs/telepresence/infrastructure/tms/config_guide/webex_enabled_telepresence/cts_webex_config/cts_webex_vcse_cert.html)』を参照してください。

### **\_collab-edge SRV** レコードのテスト

- ステップ1 コマンドプロンプトを開きます。
- ステップ2 nslookup と入力します。 デフォルトの DNS サーバおよびアドレスが表示されます。 これが想定された DNS サーバであることを確 認してください。
- ステップ **3 set type=SRV** と入力します。
- ステップ **4** 各 SRV レコードの名前を入力します。

例:\_collab-edge.*exampledomain*

- サーバとアドレスが表示される:SRV レコードにアクセスできます。
- 「\_collab-edge.*exampledomain*: Non-existent domain」と表示される:SRV レコードに関する問題が 存在します。

翻訳について

このドキュメントは、米国シスコ発行ドキュメントの参考和訳です。リンク情報につきましては 、日本語版掲載時点で、英語版にアップデートがあり、リンク先のページが移動/変更されている 場合がありますことをご了承ください。あくまでも参考和訳となりますので、正式な内容につい ては米国サイトのドキュメントを参照ください。